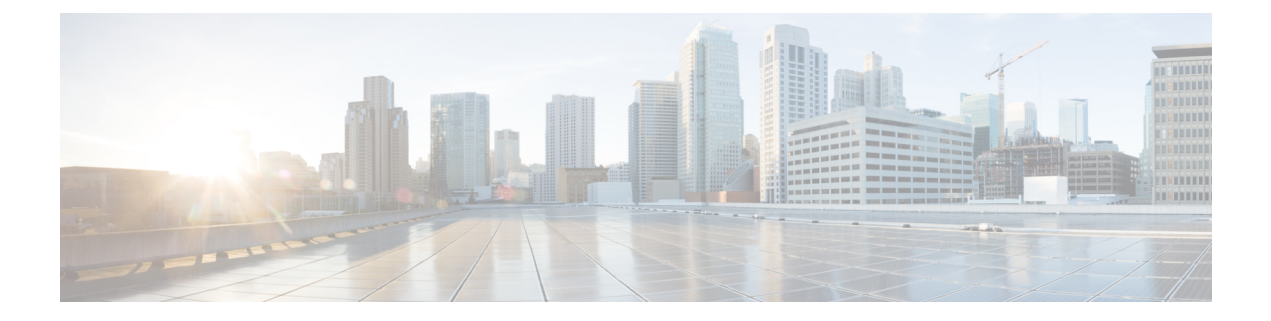

# 仮想ネットワーク機能のオンボーディング

OpenStack および VMware vCenter で新しい VNF をオンボードできます。VNF をオンボードす るには、前提条件を満たし、展開データモデルを準備する必要があります。この章では、 OpenStackおよびVMware vCenterで展開データモデルを準備するための前提条件と手順につい て説明します。

- OpenStack での仮想ネットワーク機能のオンボーディング (1 ページ)
- VMware vCenter での仮想ネットワーク機能のオンボーディング (4 ページ)

## **OpenStack** での仮想ネットワーク機能のオンボーディン グ

OpenStack で VNF をオンボーディングする前に、次の前提条件を満たす必要があります。

- VNF イメージ形式は、OpenStack と互換性がある必要があります(例:qcow2 形式)。イ メージは、OpenStack Glance クライアント、あるいは NETCONF API または REST API を 使用した ESC によって、OpenStack にオンボードできます。
- VM に渡されるデイゼロ設定ファイルは、OpenStack の設定ドライブまたはユーザデータ のいずれかと互換性があるため、VMはデイゼロ設定の詳細をブートストラップメカニズ ムに使用できます。
- デイゼロ変数はプレーンテキスト形式で、事前定義されたDay-0変数を使用する必要があ ります。これにより、VMはデイゼロファイルで使用可能な静的IP情報を使用できます。

### 展開データモデルの準備

VNFオンボーディングの一環として、展開データモデルを準備する必要があります。展開デー タモデルとは、リソース要件、ネットワーキング、KPIのモニタリング、配置ポリシー、ライ フサイクルステージ(LCS)、スケーリングルールなどの運用上の動作を記述する XML ファ イル(テンプレート)です。

### **OpenStack** 展開のためのデータモデルの準備

VNF 展開データモデルは、リソース要件、ネットワーキング、デイゼロ設定、および KPI の モニタリング、配置ポリシー、ライフサイクルステージ、スケーリングルールなど、他のサー ビスの運用動作を記述する XML ファイルまたはテンプレートです。

VNF をオンボードし、展開データモデルで VNF サービスを定義するには、次の手順を実行す る必要があります。

- **1.** VM リソースの準備
- **2.** VNF ネットワーキングの説明
- **3.** デイゼロ設定の準備
- **4.** 展開データモデルでのメトリックや KPI などの運用動作の定義

#### **VM** リソースの準備

展開データモデルは、VNFを展開するためにテナント、イメージ、フレーバー、ボリュームな どのリソースを参照します。ESC を使用してこれらのリソースを作成するか、OpenStack です でに使用可能な既存のリソースを使用できます。詳細については、リソース管理の概要を参照 してください。

リソースを含むサンプルデータモデルは次のとおりです。

```
<?xml version="1.0" encoding="ASCII"?>
<esc_datamodel xmlns="http://www.cisco.com/esc/esc">
 <tenants>
    <tenant>
    <name>vnf tenant</name>
     <deployments>
      <deployment>
      ...
    <name>vnf-dep</name>
      <vm_group>
      <name>Grp1</name>
       <flavor>vnf_flavor</flavor>
       <image>vnf_image</image>
      ...
     </vm_group>
     </deployment>
    </deployments>
    </tenant>
 </tenants>
</esc_datamodel>
```
### **VNF** ネットワークの説明

VNF に展開された VM は、さまざまな目的のために特定のネットワークに接続する必要があ ります。それらのネットワークは、管理ネットワーク、VM内の内部ネットワークなどです。 各ネットワークがOpenStackで使用可能であるか、またはESCによって作成されていることを 確認します。ネットワークは、展開データモデルで定義して、展開時に作成する必要がありま す。詳細については、[ネットワークの管理](Cisco-Elastic-Services-Controller-User-Guide-5-8_chapter3.pdf#nameddest=unique_32)を参照してください。

ネットワークとサブネットワークを作成し、VMインターフェイスのネットワーク接続を指定 する方法を示すサンプルの展開データモデルは次のとおりです。

```
<deployment>
         <name>vnf-dep</name>
         ...
         <networks>
           <network>
            <name>vnf net</name>
            <shared>false</shared>
            <admin_state>true</admin_state>
            <subnet>
             <name>vnf_subnet</name>
             <ipversion>ipv4</ipversion>
             <dhcp>true</dhcp>
             <address>172.16.0.0</address>
             <netmask>255.255.255.0</netmask>
             <gateway>172.16.0.1</gateway>
            </subnet>
           </network>
         </networks>
        ...
      </deployment>
   </deployments>
        <vm_group>
         <name>Grp1</name>
         ...
         <interfaces>
          <interface>
           <nicid>0</nicid>
            <network>vnf management</network>
           </interface>
            <interface>
             <nicid>1</nicid>
             <network>vnf_net</network>
            </interface>
           </interfaces>
           ...
         </vm_group>
```
### デイゼロ設定の準備

デイゼロ設定の一環として、ブートストラップのため、インストール時にデイゼロファイルが VNFに渡されます。デイゼロファイルは、展開データモデルに記述されています。詳細につい ては[、デイゼロ設定](Cisco-Elastic-Services-Controller-User-Guide-5-8_chapter22.pdf#nameddest=unique_67)を参照してください。

デイゼロファイルをコンフィグドライブおよびユーザデータとして記述するサンプルは次のと おりです。

```
<config_data>
          <configuration>
           <dst>--user-data</dst>
            <file>file://var/test/test-script.sh</file>
            </configuration>
             <configuration>
           <dst>/etc/configure-networking.sh</dst>
            <file>file://var/test/configure-networking.sh</file>
          </configuration>
         </config_data>
```
#### 運用動作の定義

複合 VNF をオンボードするには、ネットワーク接続、KPI のモニタリング、配置ポリシー、 ライフサイクルステージ、スケーリングルールなど、いくつかの運用動作を設定する必要があ ります。これらの動作は、展開データモデルで記述できます。詳細については[、導入パラメー](Cisco-Elastic-Services-Controller-User-Guide-5-8_chapter21.pdf#nameddest=unique_77) [タ](Cisco-Elastic-Services-Controller-User-Guide-5-8_chapter21.pdf#nameddest=unique_77)を参照してください。

これらの詳細を使用して展開データモデルを準備すると、VNFをオンボーディングし、OpenStack で VNF サービスをインスタンス化したことになります。これで、VNF を展開できます。VNF が展開されると、ESC が新しいサービスのデイゼロ設定を適用します。詳細については、 OpenStack [での仮想ネットワーク機能の展開](Cisco-Elastic-Services-Controller-User-Guide-5-8_chapter13.pdf#nameddest=unique_13)を参照してください。

VMware vCenter における VNF の準備の詳細については、VMware vCenter 展開のためのデータ モデルの準備 (4ページ)を参照してください。

## **VMware vCenter** での仮想ネットワーク機能のオンボー

ディング

VMware vCenterでVNFをオンボーディングする前に、次の前提条件を満たす必要があります。

- VNF イメージ形式は、ova などの VMware vCenter と互換性がある必要があります。
- VM に渡されるデイゼロ設定ファイルは、OVF プロパティまたは CDROM ドライブから の設定の読み取りと互換性がある必要があります。
- CDROM ドライブでは、デイゼロ変数はプレーンテキスト形式である必要があります。

### **VMware vCenter** 展開のためのデータモデルの準備

VNF 展開データモデルは、リソース要件、ネットワーキング、デイゼロ設定、および KPI の モニタリング、配置ポリシー、ライフサイクルステージ、スケーリングルールなどのその他の 動作を記述する XML ファイルまたはテンプレートです。

VNF をオンボードし、展開データモデルで VNF サービスを定義するには、次の手順を実行す る必要があります。

- **1.** VM リソースの準備
- **2.** VNF ネットワーキングの説明
- **3.** リソースプールとフォルダ仕様のサポート
- **4.** デイゼロ設定の準備
- **5.** 展開データモデルでのメトリックや KPI などの運用動作の定義

### **VM** リソースの準備

展開データモデルは、VNFを展開するためのリソースを指します。イメージ(テンプレート) は、VMware 展開で参照される唯一のリソースです。イメージは既存のイメージでも、ESC で 作成されたイメージでもかまいません。

```
テナントは VMware vCenter 展開には存在しませんが、展開データモデルにはデフォルト
    の管理テナントが必要です。
(注)
```
イメージの詳細を含むサンプルデータモデルは次のとおりです。

```
<?xml version="1.0" encoding="ASCII"?>
<esc_datamodel xmlns="http://www.cisco.com/esc/esc">
 <tenants>
    <tenant>
    <name>admin</name>
    <deployments>
    <deployment>
     ...
     <name>vnf-dep</name>
     <vm_group>
       <image>vnf_image</image>
         ...
     </vm_group>
     </deployment>
    </deployments>
    \langletenant>
  </tenants>
</esc_datamodel>
```
VMware vCenter では、各 vm\_group に配置ポリシーとボリュームの詳細が必要です。zone\_host タイプの配置は、展開のターゲットコンピューティングホストまたはクラスタを定義します。 ボリュームは、展開のターゲットデータストアを定義します。次の展開データモデルは、コン ピューティングクラスタ cluster1 への展開ターゲットを定義し、ESC がデータストアを自動的 に選択できるようにします。

```
<?xml version="1.0" encoding="ASCII"?>
<esc_datamodel xmlns="http://www.cisco.com/esc/esc">
  <tenants>
    <tenant>
      <name>admin</name>
      <deployments>
        <deployment>
  ...
        <name>vnf-dep</name>
          <vm_group>
            ...
 <placement>
  <type>zone_host</type>
  <zone>cluster1</zone>
   </placement>
     <volumes>
  <volume>
  <name>auto-select</name>
  <volid>1</volid>
  </volume>
  </volumes>
    </vm_group>
```

```
</deployment>
    </deployments>
    </tenant>
  </tenants>
</esc_datamodel>
```
次の展開データモデルは、コンピューティングホスト host1 およびデータストア datastore1 へ の展開ターゲットを定義します。

```
<?xml version="1.0" encoding="ASCII"?>
<esc_datamodel xmlns="http://www.cisco.com/esc/esc">
  <tenants>
    <tenant>
      <name>admin</name>
      <deployments>
        <deployment>
  ...
        <name>vnf-dep</name>
          <vm_group>
            ...
  <placement>
  <type>zone_host</type>
  <host>host1</host>
  </placement>
   <volumes>
     <volume>
      <name>datastore1</name>
      <volid>1</volid>
  </volume>
  </volumes>
   </vm_group>
    </deployment>
     </deployments>
    </tenant>
  </tenants>
</esc_datamodel>
```
### **VNF** ネットワークの説明

VNF に展開された VM は、さまざまな目的のために特定のネットワークに接続する必要があ ります。これらのネットワークには、管理ネットワーク、VM間の内部ネットワーク、および さまざまな目的のその他のネットワークなどがあります。VMware では、ネットワークとは vDS ポートグループを指し、サブネットは vCenter の IP プールを指します。ESC は、VMware 展開の静的 IP のみをサポートします。これらのネットワークが VMware vCenter で使用可能で あるか、ESCによって作成されていることを確認します。展開中にネットワークを作成するに は、展開データモデルでネットワークを定義します。展開データモデルは次のとおりです。

```
<deployment>
  <name>vnf-dep</name>
  ...
 <networks>
    <network>
      <name>vnf management</name>
      <admin_state>true</admin_state>
      <number_of_ports>8</number_of_ports>
      <shared>false</shared>
      <switch_name>vdswitch1</switch_name>
      <vlan_id>0</vlan_id>
      <subnet>
        <name>vnf_management-subnet</name>
        <ipversion>ipv4</ipversion>
```

```
<dhcp>false</dhcp>
          <address>172.16.0.0</address>
          <netmask>255.255.255.0</netmask>
          <gateway>172.16.0.1</gateway>
        </subnet>
      </network>
    </networks>
    ...
  </deployment>
</deployments>
```
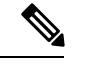

VMware Vcenter では、nicid 値は 1 から始まります。OpenStack では、nicid 値は 0 から始 まります。 (注)

```
<vm_group>
          <name>Grp1</name>
          ...
          <interfaces>
            <interface>
             <nicid>1</nicid>
             <network>vnf management</network>
            </interface>
            <interface>
             <nicid>2</nicid>
             <network>vnf_net</network>
            </interface>
          </interfaces>
           ...
         </vm_group>
```
### デフォルト以外のリソースプールとフォルダをサポートするための **ESC**(**vCenter** の場合)

vCenter または vSphere 展開の一部として、ユーザーは必要に応じて展開 XML 記述子に注釈を 付けて、展開の対象となるリソースプールやフォルダを記述できます。

リソースプールとフォルダはVMグループレベルの属性であり、次に示すように、オプション の拡張セクションで名前または値のペアを使用して指定されます。

```
<deployment>
          <name>Deployment-Name</name>
```

```
<vm_group>
 <name>VM-Group-Name</name>
 <bootup_time>300</bootup_time>
  . . .
 <interfaces>
   <interface>
       . . .
   </interface>
 </interfaces>
  <extensions>
    <extension>
      <name>vmware_vsphere_placement</name>
      <properties>
        <property>
          <name>folder</name>
          <value>My_Folder</value>
        </property>
```

```
<property>
        <name>resource_pool</name>
        <value>My_Resource_Pool</value>
      </property>
    </properties>
  </extension>
</extensions>
```
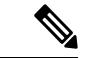

(注)

- 1. 拡張機能名は vmware\_vsphere\_placement にする必要があります。違う名前の場合、 ESC はその下のプロパティを無視します。
	- **2.** 「My\_Folder」というフォルダは、このフォルダが存在しない場合に作成されます。 それ以外の場合、フォルダはそのまま使用されます。
	- 3. リソースプール「My Resource Pool」が存在する必要があります。存在しない場合、 エラーが返されます。リソースプールの作成には、展開属性でサポートされていない CPU およびメモリ使用量に関連する多くのパラメータ値が必要なため、エラーが返 されます。
	- **4.** 既存の動作では、拡張機能が指定されていない場合、デフォルトのクラスタリソース プールとフォルダが使用されます。
	- **5.** 展開 XML で単一のリソースプールまたは単一のフォルダを指定します。単一のリ ソースプールと単一のフォルダはどちらも独立しており、展開 XML で使用するため に相互に依存していません。

### デイゼロ設定の準備

デイゼロ設定の一環として、ブートストラップのため、インストール時にデイゼロファイルが VNFに渡されます。デイゼロファイルは、展開データモデルに記述する必要があります。詳細 については、[デイゼロ設定](Cisco-Elastic-Services-Controller-User-Guide-5-8_chapter22.pdf#nameddest=unique_67)を参照してください。サンプルのデイゼロファイルは、展開された VM に接続された CDROM コンテンツのファイルとして渡されたデイゼロ設定を示していま す。

```
<config_data>
           <configuration>
             <dst>day0-config</dst>
             <file>http://somehost:80/day0.txt</file>
           </configuration>
           <configuration>
             <dst>idtoken</dst>
             <file>http://somehost:80/idtoken.txt</file>
           </configuration>
         </config_data>
```
次の例は、OFV 設定を介して渡されるデイゼロ設定を示しています。

<config\_data>

```
<configuration>
<dst>ovfProperty:mgmt-ipv4-addr</dst>
<data>$NICID_1_IP_ADDRESS/16</data>
</configuration>
<configuration>
<dst>ovfProperty:com.cisco.csr1000v:hostname</dst>
```

```
<data>$HOSTNAME</data>
   <variable>
    <name>HOSTNAME</name>
    <val>csrhost1</val>
    <val>csrhost2</val>
   </variable>
 </configuration>
</config_data>
```
### 運用動作の定義

複合 VNF をオンボードするには、ネットワーク接続、KPI のモニタリング、配置ポリシー、 ライフサイクルステージ、スケーリングルールなど、いくつかの運用動作を設定する必要があ ります。これらの動作は、展開データモデルで記述できます。詳細については[、導入パラメー](Cisco-Elastic-Services-Controller-User-Guide-5-8_chapter21.pdf#nameddest=unique_77) [タ](Cisco-Elastic-Services-Controller-User-Guide-5-8_chapter21.pdf#nameddest=unique_77)を参照してください。

これらの詳細を使用して展開データモデルを準備すると、VNFをオンボーディングし、OpenStack で VNF サービスをインスタンス化したことになります。これで、VNF を展開できます。VNF が展開されると、ESC が新しいサービスのデイゼロ設定を適用します。詳細については、 VMware vCenter [のイメージを](Cisco-Elastic-Services-Controller-User-Guide-5-8_chapter16.pdf#nameddest=unique_15)参照してください。

OpenStack での VNF の準備については、OpenStack 展開のためのデータモデルの準備 (2 ペー ジ)を参照してください。

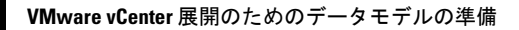

翻訳について

このドキュメントは、米国シスコ発行ドキュメントの参考和訳です。リンク情報につきましては 、日本語版掲載時点で、英語版にアップデートがあり、リンク先のページが移動/変更されている 場合がありますことをご了承ください。あくまでも参考和訳となりますので、正式な内容につい ては米国サイトのドキュメントを参照ください。